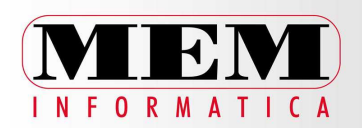

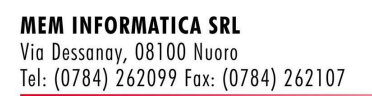

Nuoro 4 luglio 2013

# **STAMPA F24 TARES**

Si riporta l'esempio di un cliente che effettua la riscossione dell'acconto tares 2013 in 3 rate mentre il totale annuale è di 4 rate.

Attività > Bollettazione e Pagamenti > Parametri

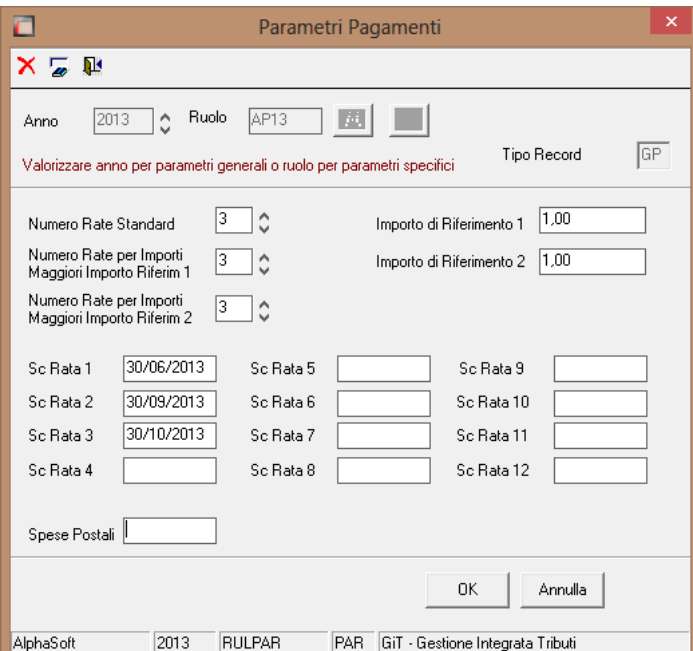

Dopo aver indicato il codice ruolo, utilizzato per la storicizzazione del ruolo in acconto indicare il numero di rate deliberate dal comune con le rispettive date di scadenza.

Oltre alle rate in acconto collegate con il codice ruolo bisogna indicare il numero totale delle rate per l'intero anno senza nessun riferimento al codice Ruolo

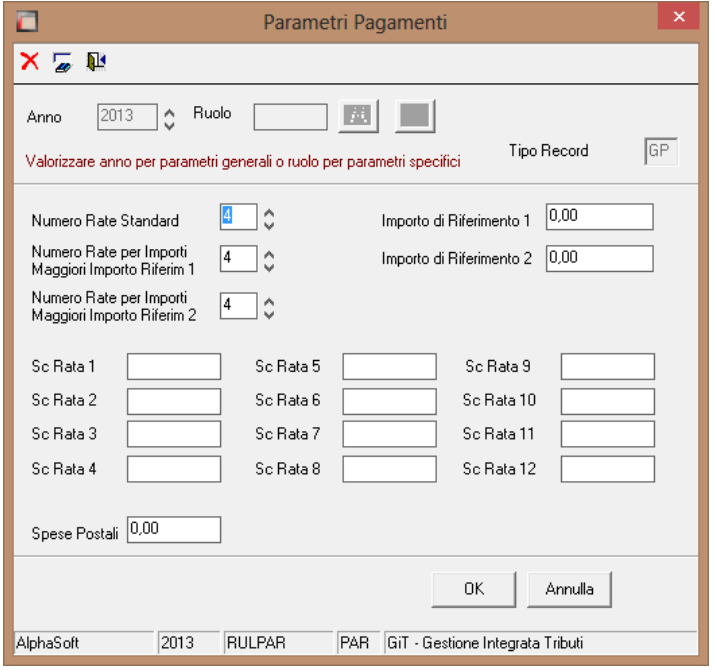

Per eseguire la stampa dell'f24, accedere alla scelta Attività – ruolo principale – Gestione multipla. Selezionare il contribuente e cliccare sul simbolo in alto del pdf di fianco al nome del contribuente. Ovviamente se si vuole stampare per tutti i contribuenti, non selezionare alcun contribuente e lasciare in bianco il relativo rigo "Contributente".

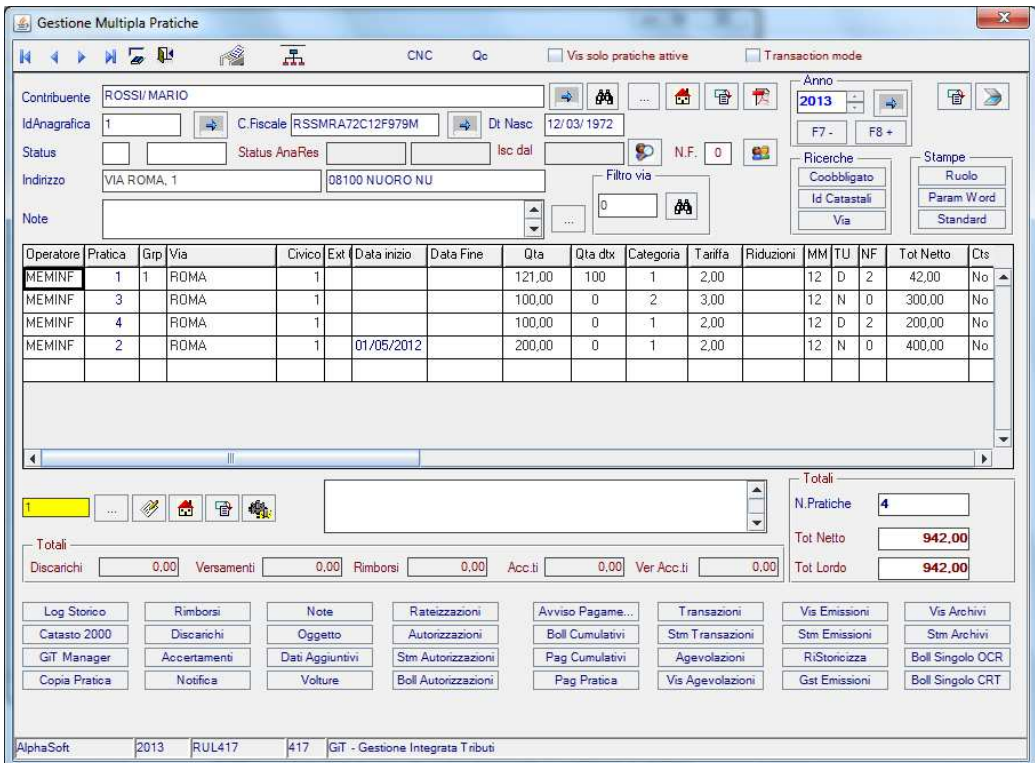

## **PRINCIPALI NOVITA' INTRODOTTI CON LA REL. 02.2012**

## **TUTTI I MODULI**

Anagrafica contribuenti: previsto controllo esistenza Codice Fiscale anche in variazione dati;

C:\documenti\comunicazioni ai clienti\Tarsu\_tares\_novita\_rel02\_2012\_stampa\_f24.doc

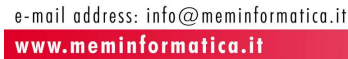

LOG operazioni: nelle operazioni relative ad anagrafica e pratica è stato aggiunto il Codice Fiscale. **ICI/IMU** 

Versamenti imu: gestione dettaglio versamento (nuova tabella DICV).

Aggiunto il flag stato/comune nella tabella codici tributo f24.

Creazione tasto gestione dettaglio versamenti in gestione versamento, dall'anno 2012 in poi, accanto al campo importo versato.

Perfezionamento delle funzioni di analisi versamenti sia in F24 che in ICI/IMU.

Modalità operativa: impostare il nome dell'archivio ICDICV in "Gestione Archivi", eseguire il programma IMUVSET per il setup relativo ai codici versamenti imu.

 Gestione dei rimborsi: implementazione dettaglio rimborso tramite la scelta della quota comunale e statale. Analisi avvisi con riferimenti allo storico avvisi al fine di valutarne la lavorazione e il cambiamento nel tempo. Adeguamento automatico coefficienti categorie D anno 2013 (tasto funzione 2013 in alto a destra in gestione categorie catastali).

Adeguamento stima IMU anno 2013.

Export RC ici, aggiunti campi cooblligati e in stampa avvisi aggiunto il filtro data avviso.

 Discarichi, Prevista possibilità di incrementare automaticamente il campo protocollo uscita con un progressivo in funzione dell'anno indicato. In automatico si propone anno solare corrente. Progressivo in contatore accertamenti codice "PROTD".

#### **GESTIONE F24**

 Gestione Multipla: eliminazione programma di importazione standard e introduzione del solo programma atto al caricamento versamenti IMU dal 2012.

Il programma di acquisizione fino al 2011 è disponibile nel menù strumenti.

#### Travaso versamenti F24 Imu.

Modalità operativa: impostare il nome dell'archivio ICDICV in "Gestione Archivi". Alphasoft s.r.l. Strada prov.le Telese-Alife (Z.I.) 82030 San Salvatore Telesino (Bn) www.alphasoft.it - info@alphasoft.it Pag. 2 **TARSU/TARES – TRIBUTI 507** 

 Stampa parametrica word: esposizione immobili catasto tramite le variabili \$CT2, \$CT2NO, \$CT2SI. L'esposizione riguarda soltanto i fabbricati.

Cancellazione emissioni: introdotto il filtro "Codice gruppo";

 Gestione discarichi: possibilità di indicare in Gestione Multipla il codice di default per facilitare l'inserimento dei nuovi discarichi, collegamento a (eventuali) ruoli cnc esistenti per importare estremi ruolo, perfezionato export xls e stampa cumulativa; previsto export xls file tabulato discarichi; prevista protocollazione manuale di tutti i discarichi di un soggetto; prevista tabella motivi discarico.

Modalità operativa: inserire il programma RUL404S (Motivi di discarico) nel menù 202 sotto la voce "Causali

#### di accertamento"

 Gestione pagamenti cumulativi: eliminato filtro anno su considerazione discarichi per corretta gestione dei pagamenti su ruoli provenienti da accertamento (di vari anni) e con discarico su alcuni anni di accertamento;

Creazione Emissioni (Storicizzazione) anche in percentuale per gestione Acconto Tares.

Esposizione dei dati relativi al nucleo familiare in Gestione Pratiche (singola e multipla).

 Gestione delle sanzioni per adesione (prospetto aggiuntivo) anche per anno al fine di gestire, nello stesso codice di avviso, anni diversi con sanzione ridotta a 1/3 o a 1/4.

Gestione dello storico avvisi, come per ICI/IMU (nuova tabella ACCL)

Modalità operativa: impostare il nome dell'archivio NUACCL in "Gestione Archivi".

Quadratura contabile emissioni (TASTO QC in Gestione Multipla).

 Calcolo tariffe: aggiunte nuove colonne per la corretta individuazione e confronto delle tariffe nonchè un export xls delle tariffe calcolate. Per le utenze non domestiche è stato aggiunto il campo Quv che rappresenta il prodotto del costo x Kg (Cu) per il coefficiente di correzione dei Kg. Questo dato è importante in quanto viene utilizzato per il calcolo della parte variabile della tariffa UND e quindi trasferito in nell'archivio TARI.

Perfezionamento del programma RULANF atto l'importazione dei nuclei familiari da Anagrafe Residenti,

 Perfezionamento del programma RULSTAT (Analisi Ruolo) al fine di un maggiore dettaglio dei dati richiesti. **SERVIZI IDRICI** 

Gestione pratica: possibilità di gestire importo negativo per Nota Credito/Addebito;

Forzatura abbonamento: possibilità di forzare abbonamento in contratto e viceversa;

Perfezionamento della funzione di riepilogo dei versamenti per ruolo su fatturazione pluriennale;

Gestione consumi: possibilità di azzerare consumo in caso di presenza di mc eccedenza aggiuntivi.

C:\documenti\comunicazioni ai clienti\Tarsu\_tares\_novita\_rel02\_2012\_stampa\_f24.doc

3

e-mail address: info@meminformatica.it www.meminformatica.it

### **GIT MANAGER**

 Visualizzazione BD (locazioni, successioni, utenze, mui) anche in caso di anagrafiche diverse. Modalità operativa: nel tributo con anagrafica specifica impostare il file ACNS con il nome del file JTA-NAR in

genere utilizzato per le BD o lo specifico nome file utilizzato.

# **MEM INFORMATICA S.r.l.**

Assistenza Antonello Puggioni